## **Beste Videoaufnahmen mit der Sony ZV-1 in HDR(HLG3) mit kreativer Nachbehandlung und Finalisierung in DaVinci Resolve**

#### **von Bruno Hennek**

**HLG- Aufnahmen mit meiner Sony ZV-1 ermöglichen einen unmittelbaren HDR-Workflow (Hybrid High Dynamic Range) in der Kamera. Diese Videoaufnahmen wirken ohne jede Farbkorrektur bereits natürlich. HLG-Inhalte sind zudem Display-neutral und können deshalb mit SDR- (Standard Dynamic Range) und HDR-Geräten wiedergegeben werden.**

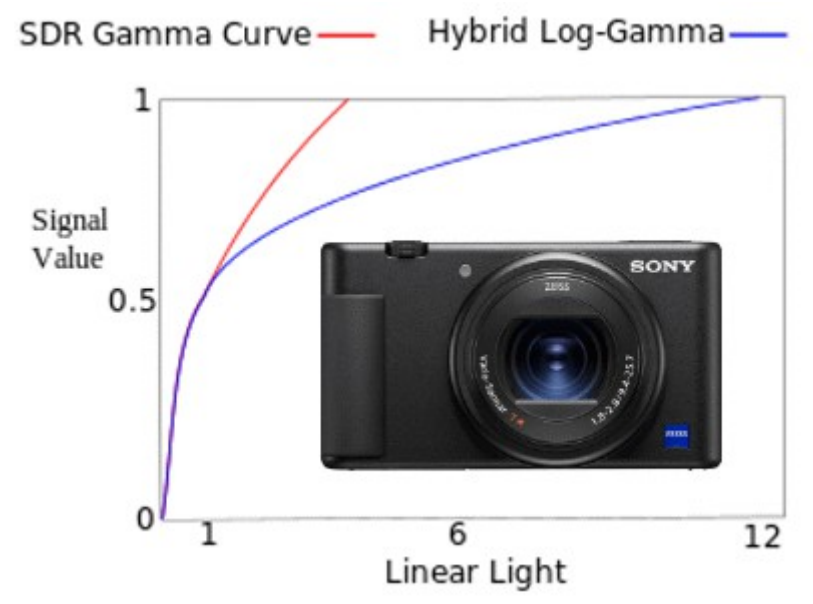

Im oberen Bereich sieht man die logarithmische Kurve für zusätzliche Kontrasterweiterung im Headroom. Man sieht hier, dass die beiden Kennlinien ein ganzes Stück im Falle von SDR- und HLG-Video identisch sind.

**Die ZV-1 Cine-Camera mit ND-Filter kann UHD-Videos durch Oversampling von 5K mit bis zu 30 BpS aufnehmen.** Automatik ISO 125–12800, wählbar mit Ober-/Untergrenze. Die Eingangsdynamik bewegt sich **bis ISO 1.600** auf einem hohen Niveau von über **zehn Blendenstufen**, bis **ISO 200** sind es sogar um die **elf Blendenstufen**. Oberhalb von **ISO 1.600** sinkt der Dynamikumfang linear ab und verliert **eine Blendenstufe pro ISO-Empfindlichkeitsstufe. Nachfolgen habe ich untersucht was für mich persönlich eher tauglich ist, S-Log3 oder das modernere HDR(HLG3) weil dafür ein 55" OLED HDR-TV vor. ist:**

## **S-Log3 Videoaufnahmen statt HDR(HLG3)?**

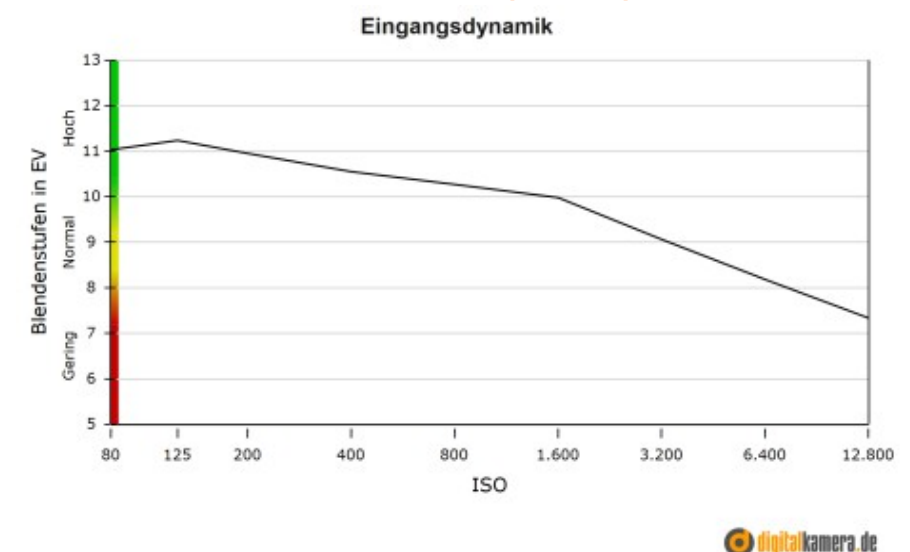

Die korrekte Belichtung bei Aufnahmen im Schatten- und den Lichtern richtig einzustellen ist nicht so einfach wegen der oft krassen Kontrast-Unterschiede bei bestimmten Motiven. Die Bildprofile der Sony ZV-1 sind verwandt mit denen den teuren Prosumer Kameras von Sony. **Bis einschließlich ISO 800 sind Aufnahmen aus der ZV-1 sehr klar und beinahe frei von lästigen Störpixeln.** Unter Schwachlicht-Bedingungen tritt ab ISO 3.200 eine leichte Körnigkeit auf, die Farbigkeit der Aufnahme gefällt allerdings immer noch, siehe Chip-Test: [Klick](https://www.chip.de/test/Sony-ZV-1-im-Test_182859738.html)

S-Log3 wird oft als das Video-Raw des Hobbyvideofilmers bezeichnet...

Empfohlen wird mit einer Belichtung von +1,7 bis +2,0 zu filmen damit es später im Colorgrading nicht zum Bildrauschen in dunklen Bereichen kommt. Das mache ich aber nicht pauschal so wenn ich bei Tageslicht filme und auch wenn in den Schatten die Motiv-Durchzeichnung auf dem Kamera-Monitor mit aktivierten Assist S-Log3 gut beurteilbar zu sein scheint.

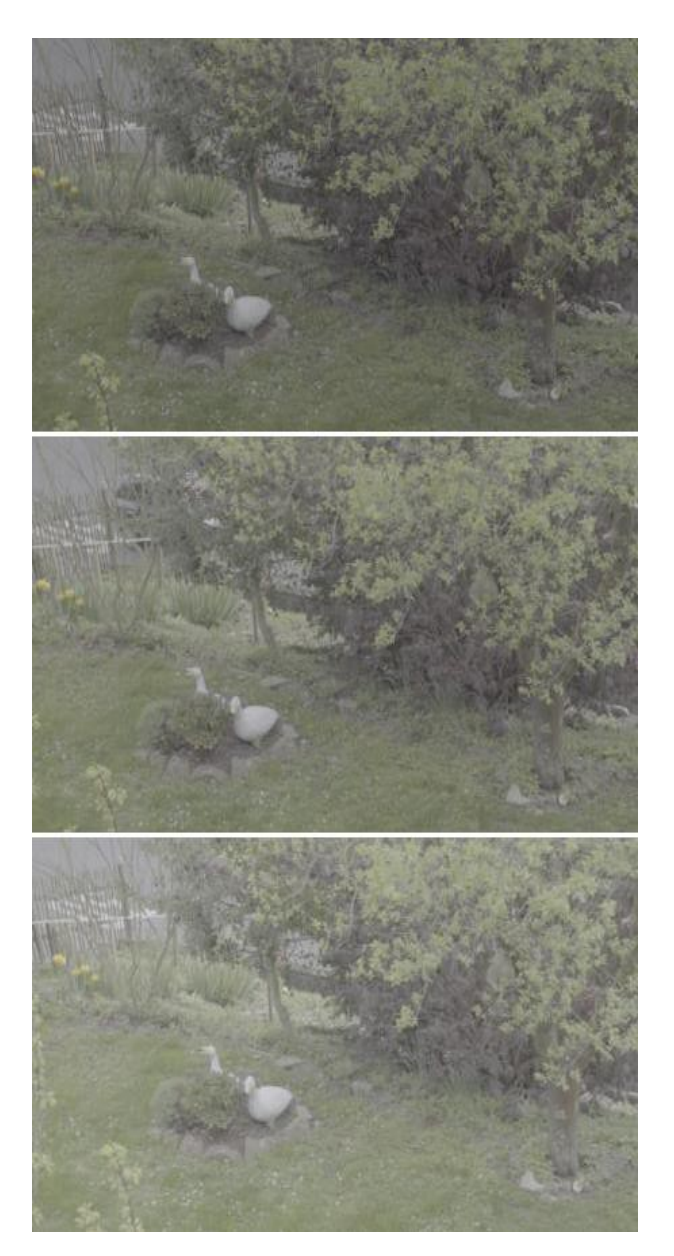

Screenshot-Vergleich vom DVR-Player von oben nach unten:Belichtungskorrektur "0". "+1", "+2"

**Im Catalyst Browser werden folgende Eigenschaften für das S-Log3 Video angezeigt:**

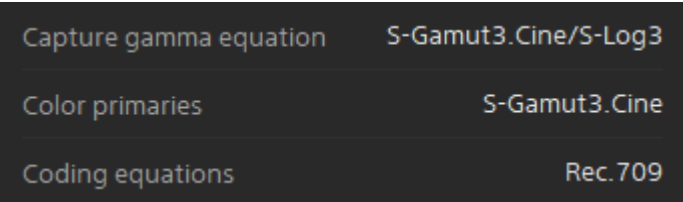

Eigenschaften der S-Log3 Kamera-Aufnahme die so

im **Catalyst Browser** angezeigt wird. **Es liegt hier eine Farbraum-Gleichsetzung mit Rec.709 Aufnahme** mit einem **größeren Dynamikumfang** vor, es ist sozusagen ein **Rec.709 Plus** Video.!

Man erkennt auf den S-Log Screeshots , dass die oberste Videoaufnahme am dunkelsten im Schatten ausfällt. In den folgenden beiden Videoaufnahmen erkennt man auch, dass die unterste Aufnahme heller in den Schatten aussieht.

Nach einer identischen Nachbehandlung auf den drei Videoclips, erkannte ich für mich, dass bei den gegebenen Lichtverhälnitte das mittlere Video am bestern belichtet worden ist für die Finalisieung in DaVinci Resolve. Genau das ist der Punkt auf den es ankommt!

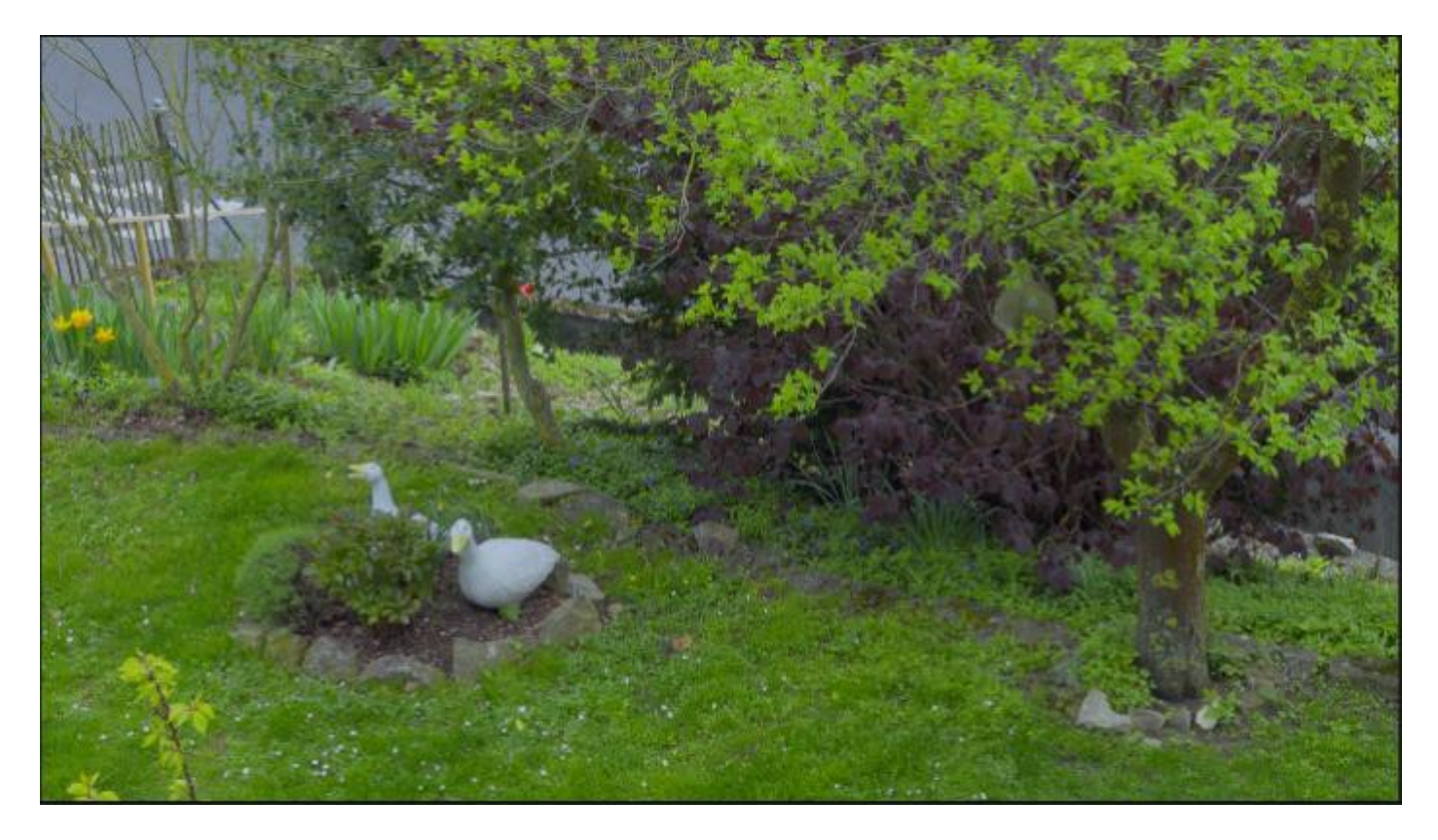

Die Entwicklung des Color-Gradings in DaVinci führte dazu, dass im Falle der Belichtungskorrektir mit "0" ein zu dunkleres Video vorlag, im Falle "-3" dagegen ein insgesamt zu helles Video finalisiert worden ist.

Um die Kontrolle über S-Log3 bei der Aufnahme nicht zu verlieren, schalte ich den Gamma-Anzeigehilfe(Assist) der ZV-1 auf S Log3-709(800%) ein um zu erkennen ob die Belichtung augenscheinlich gut gelungen ist. Ist das Bild es zu dunkel oder zu hell, dann kann man die +/- Belichtung korrigieren oder zusätzlich einen externen Vario-ND-Filter auf das Objektiv setzen mit dem man das überschüssige Licht wegnimmt bis die automtisch ermittelte Blende </= 8 angezeigt wird bei Videoaufnahmen. Bei S-Log3 Aufnahmen liegt der niedrigste ISO-Wert bei Auto-ISO Einstellung bei ISO 1000. Das kann zum Bildrauschen führen. Eine Verkürzung der Belichtungszeit verändert die Kantenschärfe und es kann bei der Wiedergabe zum Ruckeln kommen z.B. bei zu schnellen Schwenkgeschwindigkeiten.

In S-Log filmen eigentlich nur Leute die:

- keine HDR(HLG) Vorschaumöglichkeit auf dem Schnittplatz haben
- keinen HDR/HLG-TV für die Vorführung besitzen

Einen Farbraumwechsel - von Rec.709 zu HLG - macht man mit "Color Space Transform".

Fazit: Ich werde nicht in S-Log3 Filmen!

# **Mein Tipp: HDR(HLG3) Videoaufnahmen richtig belichten...**

Testszene mit einer etwas höheren Belichtungskorrektur in der Sony ZV-1 von "+0,3" ausgesteuert. Die Kameraaufnahmen erfolgte hier in ITU-R Rec. BT.2100 HLG in Rec.2020 lt. Catalyst Browser.

Bei HDR(HLG3) Aufnahmen liegt der niedrigste ISO-Wert bei Auto-ISO Einstellung bei ISO 250.

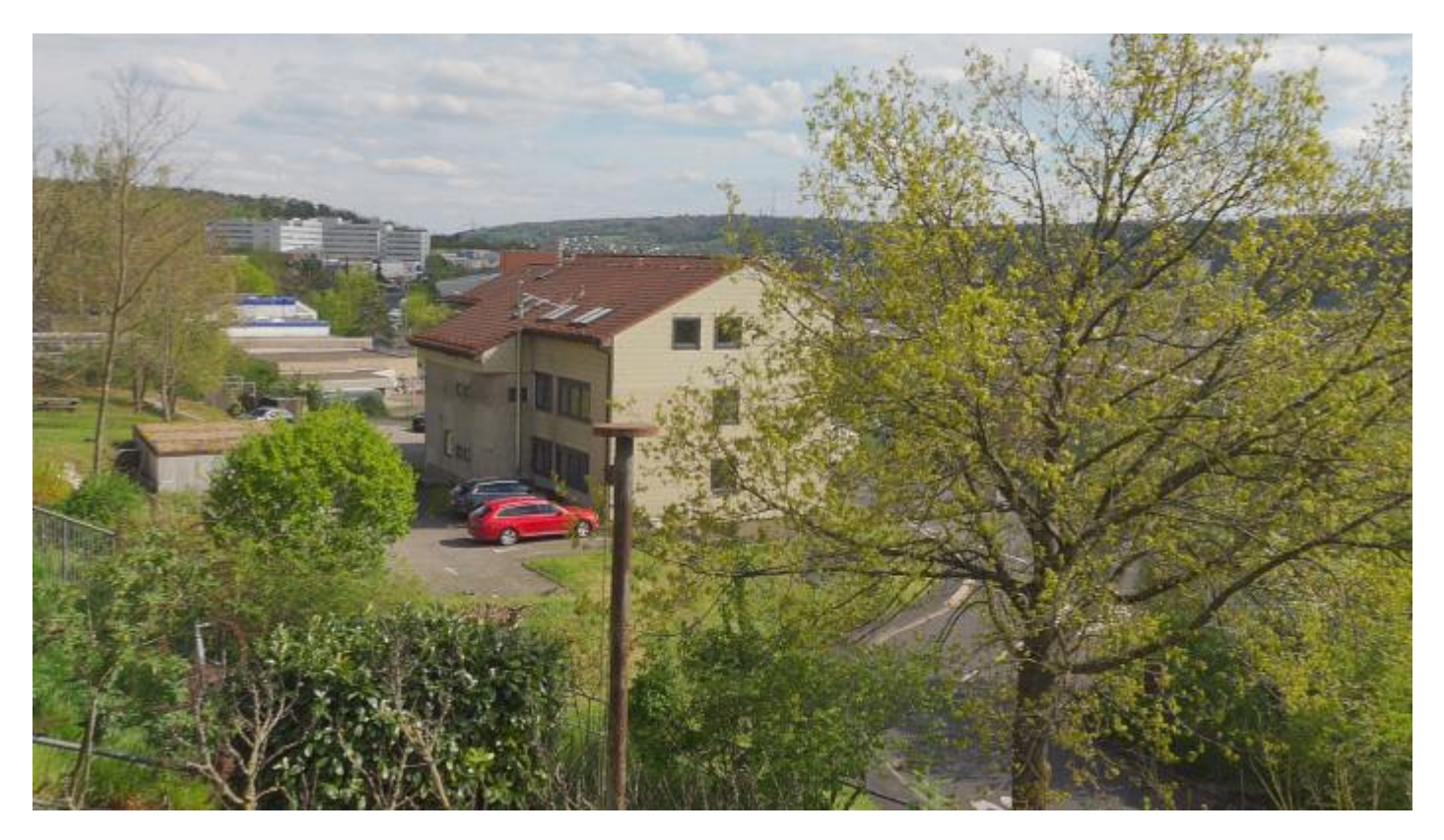

Screenhot aus einer HLG3-Videoaufnahme mit "+0,3" Belichtungskorrektur auf einem SDR-Bildschirm, auch damit bekommt Szenen man einen höheren [Dynamikumfang.](http://www.hennek-homepage.de/video/Sony_ZV1.html#Praxiserfahrung)

Erstaunlich ist, dass diese Szene - Ende April aufgenommen - keineswegs dunkler auf einem SDR-Bildschirm aussieht wie es früher allgemein behauptet worden ist, siehe obiges Videoframe. Besonders schön finde ich die verfügbare Farbauflösung/Farbtransparenz.

Hier habe ich eine genauere Erklärung für HDR(HLG) dazu gefunden: [Klick!](https://www.bet.de/lexikon/hlg)

"*Zwar ist die Transferkennlinie von HLG theoretisch mit einem Kontrastumfang von 12,5 Blendenstufen definiert, jedoch hat sich gezeigt, dass die oben beschriebene Kompatibilität nicht funktioniert und HLG-Programme auf SDR-Fernsehgeräten zu dunkel wiedergegeben werden. Daher wird HLG höher ausgesteuert, was den Kontrastumfang auf 11 Blendenstufen reduziert, was das HLG-Bild auf SDR-Geräte heller erscheinen lässt.*"

HLG-Inhalte sind Display-neutral und können deshalb mit SDR- (Standard Dynamic Range) und HDR-Geräten wiedergegeben werden.

Um die Kontrolle über die HDR(HLG) Videoaufnahme nicht zu verlieren, schalte ich den Gamma-Anzeigehilfe(Assist) der ZV-1 auf HLG(BT.2022) ein um zu erkennen ob die Belichtung augenscheinlich gut gelungen ist. Ist das Bild zu dunkel oder zu hell, dann kann man die +/- Belichtung korrigieren oder zusätzlich einen externen Vario-ND-Filter auf das Objektiv setzen mit dem man das überschüssige Licht wegnimmt bis die automtisch ermittelte Blende </= 8 angezeigt wird bei Videoaufnahmen. Eine Verkürzung der Belichtungszeit verändert die Kantenschärfe und es kann bei der Wiedergabe zum Ruckeln kommen z.B. bei zu schnellen Schwenkgeschwindigkeiten.

In HDR(HLG) filmen eigentlich Leute:

- die über eine HDR(HLG) Vorschaumöglichkeit auf dem Schnittplatz verfügen
- die einen HDR/HLG-TV für die Vorführung besitzen
- persönlich bevorzuge ich die HDR(HLG) Aufnahme weil damit es erstmals möglich ist, einen hellen Himmel gleichzeitig auch mit einem satten Blau zu versehen, weil im Farbraum 2020 mehr davon eingefangen wird. Bei Rec.709 - Aufnahme würde der Himmel die blaue Sättigung verlieren sobald er zu hell wird, weil sich dann tendenziell R,G und B annähern und damit neutraler werden.
- HLG3 ist während der Produktion einfacher zu handhaben (es muss nicht bis zu 2 Blendenstufen überbelichtet sein). Noch wichtiger ist, dass HLG genauere Hauttöne und ein insgesamt schärferes Bild liefert.

**Mein Workflow in HDR(HLG3) per Mercalli V6-SAL >>> DaVinci Resolve 18 bringt es mit sich, dass ich ausschließlich Videomaterial in ProRes 4:2:2 10Bit auf die Timeline der Videoschnittprogramme auflege für die Finalisierung und das Colorgrading sowie den Export in H.265/AVC.**

Auf meinem Schnittplatz kontrolliere ich die Nachbearbeitung mit Da Vinci Resolve auf einem 32" HDR(HLG) TV **und mit den DaVinci-Scopes** auf einem PC-Monitor.

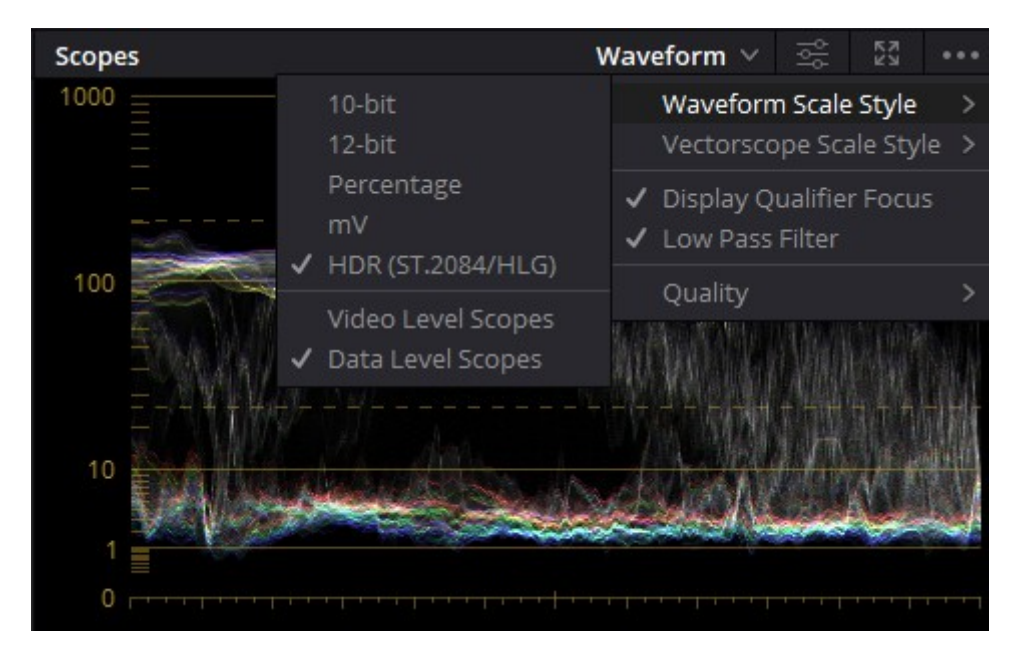

Luminanz-Scope für Nachregelungen

Die finale Vorführung macht der 55" OLED LG-HDRTV im Wohnzimmer von einem USB-Stick oder einer USB-Festplatte.

**Bei der Belichtung ist es wichtig, dass man Lichter und Schatten schützt.** Das heißt mit Hilfe von Belichtung und Beleuchtung dafür sorgen, dass es kein Clipping(Überbelichtung) im Signal gibt. Das gilt insbesondere für Lichtquellen wie Sonne oder Kerzen die nicht bis zum Weiß-Clipping überstrahlen sollen.

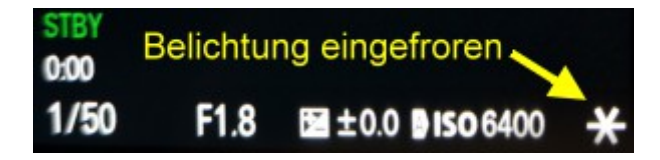

Nach dem ich mich für einen Bereich des Motivs für den Referenz-Mittelwert der Belichting über die Displaykontrolle entschieden habe, bestätige ich die umdefinierte C1-Taste um die Belichting an dieser Stelle "einzufrieren". Erst jetzt positioniere ich das Motiv insgesamt im Display und löse die Videoaufnahme aus, z.B. für einen Schwenk aus.

### **Fotografen müssen sich bei der Videoaufnahmen umstellen**

### **Einstellung der Kamera für ruckelfreie Filmaufnahmen:**

Hier geht es bei Aufnahme von Bewegungsaufnahmen um eine ruckefreie Wiedergabe auf dem TV nach dem Filmschnitt. Die Aufnahmen werden hierfür nach der [180° - Shutter-Regel](https://fotovideotec.de/shutterregel180/index.html) aufgenommen, man erzeugt damit einen Unschärfe-Schweif der dann die Bewegung flüssig erscheinen läßt.

Ich nehme z.B. UHD mit 25 FPS auf, die Shutterzeit muss dabei 2 x 25 = 50, also 1/50 sec betragen. Bei FHD filmt man am besten mit 50p, in diesem Fall stellt man die Shutterzeit auf 2 x 50 = 100, also 1/100 sec ein. Damit bekommt man automatisch eine höhere Kantenschärfe was die kleinere Videoauflösung besser aussehen lässt und man kann aus solchen Videoclips auch Einzel-Frames herausnehmen falls man ein Foto aus dem Video machen möchte.

Die 50p-Aufnahme ermöglicht auch eine leichte und gute Zeitlupeneinstellung im Videoschnittprogramm bis zu einem gewissen Grad, z.B. eine Verlangsamung der Wiedergabezeit eines Videoclips von 100 auf 90 oder 80%. Wen es deutlich langsamer sein soll, z.B. um Sportereignisse zu analysieren, sollte man mindestens eine 100p-Aufnahme machen.

Ruckeln kommt bei Bewegugsaufnahmen zustande dadurch, dass z.B. eine kürzere Verschlusszeit - 1/500 pro Sekunde - eingesetzt wird. Bei einer Video-Aufnahme mit 25 Bildern/Sekunde wird ein jedes Frame(Bild) dadurch 20 Mal neu belichtet. Bei Aufnahme von statischen Objekten ruckelt es nicht. Bei Bewegungsszenen verschiebt sich das Motivbild was dann das sichbare Ruckeln ausmacht, mann nennt es auch "Stepping". Es handelt sich also um einen Aufnahmefehler, den man nur dadurch verhindern kann in dem man mit ND-Filtern arbeitet um die Verschlusszeit zu verlangsamen und damit eine Unschärfebewegung mit Nachziehschweif für eine flüssige Darstellung bekommt statt eine Stotterbewegungen. Zu schnelle Bewegnungen werden vom Zuschauer als Unscharf wahrgenommen, deshalb gilt: sehr langsam schwenken!

Die UHD-Aufnahme erfolgt mit max. 25 FPS, hektische Sportszenen kann man als FHD-Aufnahme bis max. 50 FPS in sehr guter Qualität aufnehmen.

#### **Die Blendeneinstellung bei Filmaufnahmen:**

Die Blende sollte im Falle von Videoaufnahmen mit einem 1" Aunahmesensor **nicht kleiner als F8 laut Sony für meine Kamera sein wegen Beugungsunschärfe, evtl. per Vario-ND Graufilter soweit es nötig ist** abdunkeln.

#### **Der Schwenk - nicht ohne Grund:**

Ein Schwenk besteht aus zeitversetzt aufgenommenen Einzelbildern, die bei der Wiedergabe in unserem Gehirn zu einem flüssigen Bewegungsablauf miteinander verschmelzen sollen. Dafür benötigen wir eine größere Menge von Einzelbildern. Fünfzig in einer Sekunde aufgenommene Einzelbilder liefern schon einen flüssigen Bewegungseindruck wenn man die Einzelbilder hintereinander abspielt. Sensible Gemüter sehen aber auch da noch Abspielruckler. Kameras im Niedriegpreissegment liefern bei 4K-Videoaufnahmen mit der vorhandenen Technik nur 25 oder 30 Einzelbilder. Es gibt einige Regeln, wie man trotzdem Aufnahmen mit z.B. einer Framezahl von 25 Progressivbildern aufnehmen kann - z.B. mit der 180°-Shutter Methode - die ruckelfrei abgespielt werden können.

Bei einem Schwenk kommt es darauf an, wie schnell sich eine Szene von einer Seite des Bildschirms zur anderen hin bewegt. Als [Faustregel](https://www.red.com/red-101/camera-panning-speed) gilt laut RED-Kamerahersteller, alle sieben Sekunden nicht schneller als

eine volle Bildbreite zu schwenken, sonst wird es ruckeln. Man schwenkt unter Beachtung der 180° Shutterregel bei einer Aufnahmebildrate von üblicherweise 24/25 FPS mit einer Shutterzeit von 1/50 Sekunde bei 4K-Auflösung. Besser ist es mit 50 FPS in 2K-Auflösung zu filmen mit einer Shutterzeit von 1/100 Sekunte für eine bessere Kantenschärfe.

Die Fa. Red stellt sogar einen Internet-Schwenkrechner bereit: [Klick!](https://www.red.com/panning-speed)

Einem Freihand-Lanschaftschwenk aus dem Stand heraus per 90° Körperdrehung mit Vordergrund filme ich ca. 20 Sekunden lang.in Weitwinkelstellung des Objektives. Beachtet man das nicht, dann bricht die 4K-Auflösung deutlich einund der Betrachter hat dann nichts von der Schwenkaufnahme weil sie während des Schwenks mit dem "Nachzieschweif" unscharf aussieht. Die Schwenks sollte daher auch nicht zu lange andauern. Empfehlenswert ist, Schwenks in 2K-50p aufzunehmen wegen besserer Bewegungsauflösung, allerdings ist die Bildauflösung und die Schärfe nicht so gut wie bei 4K-Aufnahmen.

Quelle: [ZV-1 Mini Cinema Camera \(hennek-homepage.de\)](http://www.hennek-homepage.de/video/Sony_ZV1.html)

**Worauf man achten muss bei dem Colorgrading von 8-Bit Videomaterial:**

Eines der Hauptprobleme bei 8-Bit-Filmmaterial besteht darin, dass das Bild auseinanderfallen kann, insbesondere wenn man versucht, **Regler zu ziehen** oder etwas mit dem in Davinci Resolve vorhandenen **Qualifizierer-Tool** zu qualifizieren.

Der Grund dafür ist, dass eine Kamera, die nur 8-Bit-Material aufnehmen kann, dazu neigt, **weniger Farbinformationen** aufzunehmen, **so dass es für eine Farbkorrektursoftware wie Davinci Resolve schwierig wird, zwischen zwei Schattierungen derselben Farbe zu unterscheiden.** Das 8-Bit Filmmaterial sollte deshalb nicht direkt auf die Schnitt-Timeline des NLE gelegt werden, es ist zuerst in ProRes 422 zu transkodieren bevor mit der Farbkorrektur begonnen wird.

Hier ein Internetfund mit einer einer praktischen Beschreibung von **Filmmaking Elements zum Umgang mit 8 Bit Video im Color-Arbeitsraum: [Klick!](http://www.hennek-homepage.de/video/Color%20Grading%20von%208-Bit-Filmmaterial%20in%20Davinci%20Resolve.pdf)** 

**Videotutorial zur Vermeidung von Farbkorrekturfehlern bei einer 8-Bit Footage:**

Hier zu finden: [Klick!](https://www.youtube.com/watch?v=ctrU3iztI_w)

Inhalt:

- Tip 1: Qualifier Probleme wie setzt man einen Qualifier richtig?
- Tip 2: Anpassungen ohne Qualifier **mit Color Warper**
- Tip 3: Anpassungen ohne Qualifier **mit Kurven** [6:59](https://www.youtube.com/watch?v=ctrU3iztI_w&t=419s)
- Tip 4: Die Sache mit den Codecs **Transcodierung**
- Tip 5: Node Tree Beispiel mit weiteren Tipps

 **Videotutorial: Wie nutzt man das Farbprofil HLG3 in Sony Kameras?**

Belichten, ETTR, Zebras, Color Grading:

Den 45 Minuten Video-Lehrgang findet man hier: [Klick!](https://www.youtube.com/watch?v=_LZE0bxYa4k)

**Leitgedanken zur Bewertung des HDR-Gradings durch den Koloristen Alexis Van Hurkman:** [Klick!](http://vanhurkman.com/wordpress/?cat=4)

*Wichtiges Zitat hieraus:*

*"Es gibt keinen einheitlichen Ansatz für die Bewertung von HDR, und es gibt keine festen Regeln für die Zuordnung verschiedener Lichter zu verschiedenen Ebenen, genauso wie es keine Regeln für die Auswahl der Werte gibt, bei denen verschiedene Schattenebenen angezeigt werden sollen. Die Bewertung von HDR ist eine Frage der kreativen Entscheidungsfindung, die für jeden, der die Kontrolle über narrative Bilder ausübt, unglaublich spannend ist. Das heißt nicht, dass es keine technologischen Einschränkungen gibt, die es zu beachten gilt, wie viel Prozent des Bildes auf HDR-Hervorhebungsstufen eingestuft und auf Verbraucherdisplays genau wiedergegeben werden können.*"

#### **Für die Schnittkontrolle von HDR(HLG3) benötigt man mindestens:**

In meinem Fall nutze ich den HDR(HLG) TV von KENDO der zB. per HDMI von einer Blackmagic I/O Videoschnittkarte Blackmagic Intensity 4K Pro betrieben wird.

Neuerdings werden für die Schnittkpntrolle auch preisgünstige 8-Bit [+FRC](https://www.prad.de/lexikon/frc/) PC-Monitore an Stelle von den reinen 10 Bit Monitoren angeboten: [10-Bit vs. 8-Bit + FRC: Monitor-Panel Unterschied | BenQ DE](https://www.benq.com/en-us/knowledge-center/knowledge/10-bit-vs-8-bit-frc-monitor-color-difference.html)

Die Frage nach dem Unterschied zu einem echten 10 Bit Monitor wird dort von BenQ wie folgt beantwortet:

"Wenn Sie in einem High-End-Hollywood-Retusche-Studio oder in der Retusche arbeiten, bei der einzelne Pixel auf mehr als 500% gezoomt werden, benötigen Sie wahrscheinlich 10-Bit. Aber für die meisten von uns ist der 8-Bit + FRC-Monitor ausreichend, zugänglich und erschwinglich."

**Export des finalisierten HDR(HLG3) Videomaterials aus DaVinci Resosve Studio**

- 1. Format: Quicktime
- 2. Codec: H.265
- 3. Encoder: NVIDIA
- 4. Quality Restrict to: 32.000 kb/s z.B.
- 5. Encoding Profile: Main 10

+++

Quelle für diese PDF hier: [Klick!](http://www.hennek-homepage.de/video/Sony_ZV1.html)

#### **Fazit:**

*Ich habe hier aufgezeigt, wie man mit einem kleinen Geldbeutel sehr schöne HDR(HLG3) Videos aufnehmen, nachbehandeln und finalisieren kann für einen wohnzimmertauglichen HDR(HLG) TV z.B. mit einem OLED-Display in einer Größe von 55", wie in meinem Fall. Natürlich ist es so. dass Geldige nur ein müdes Lächeln dafür übrig haben. Das ist mir aber völlig egal als Hobby-Freizeitfilmer der Reisedukumentationen und Famillienereignisse für den privaten Einsatz produziert.*

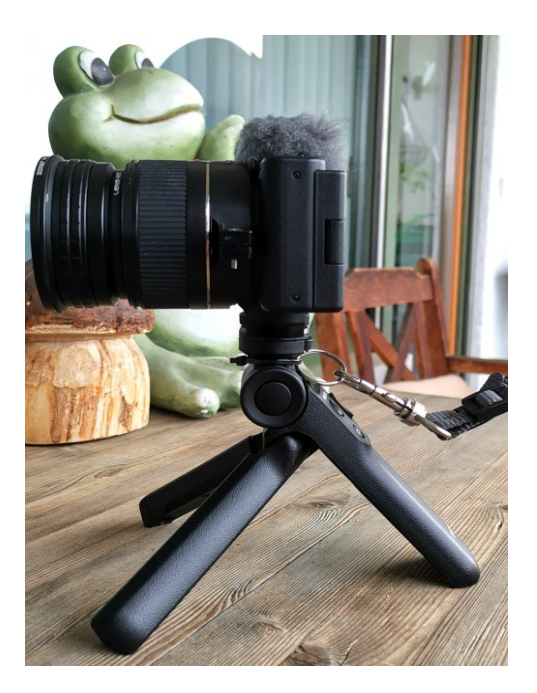

Bereit für die Aufnahme: Mit ZOMMEI Varion-ND, Ulanzi 18mm Weitwinkel, Kamera-Nackengurt und Sony Bluetooth Griff GP-VPT2BT

Würzburg den: 10.03.2023